Руководство по эксплуатации робота-пылесоса Dreame F9 Robot Vacuum

#### Благодарим Вас за выбор робота-пылесоса Dreame F9 Robot Vacuum!

Перед началом эксплуатации, пожалуйста, внимательно ознакомьтесь с настоящим руководством.

# Обзор продукта

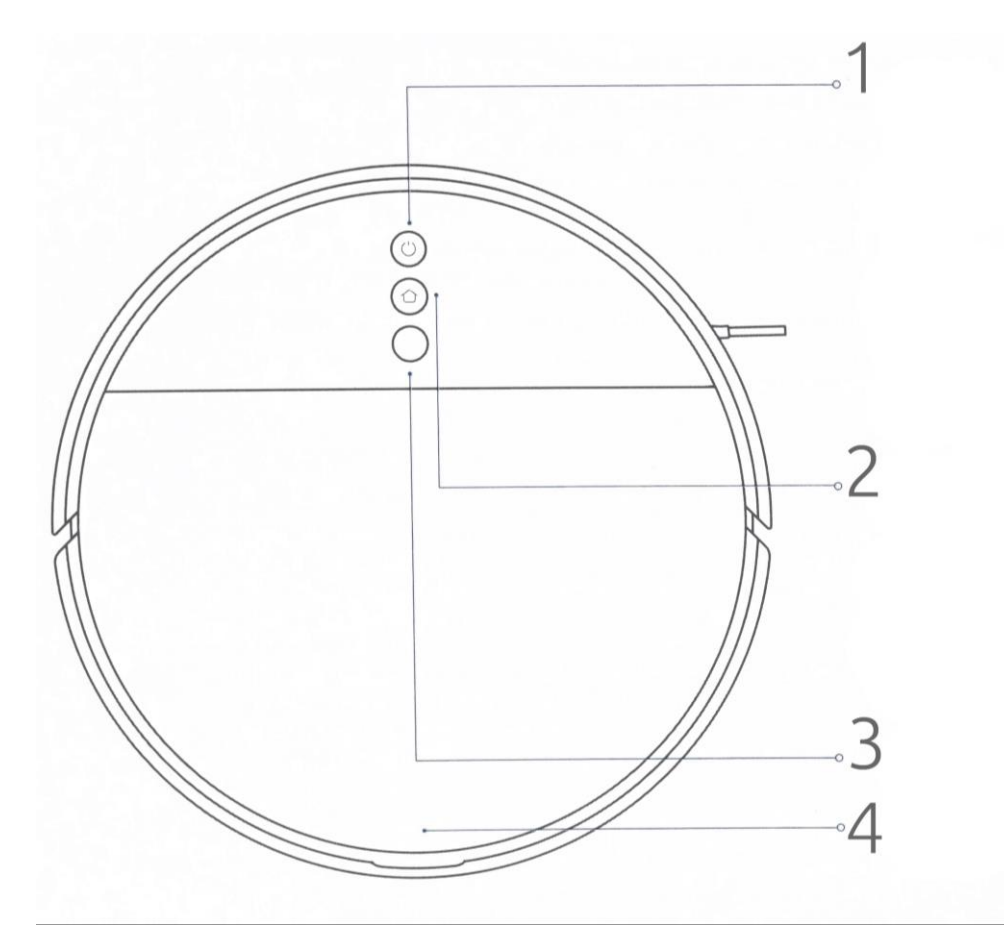

#### 1. Кнопка питания / уборки

Включение или выключение питания: нажмите и удерживайте в течение 3 секунд

#### Индикатор состояния

Белый индикатор: уборка продолжается или уборка завершена

Индикатор мигает белым: уборка приостановлена Индикатор мигает синим: выполняется подключение к сети Индикатор мигает оранжевым: ошибка

#### 2. Кнопка локальной уборки / док-станции

Нажмите, чтобы отправить робот-пылесос с функцией влажной уборки обратно на док-станцию для зарядки Нажмите и удерживайте в течение 3 секунд, чтобы перейти в режим уборки заданной территории.

#### 3. Визуальный навигационный датчик

#### 4. Защелка крышки

Примечание: Технические характеристики и внешний вид товара могут отличаться, приоритетную силу имеет реальный продукт.

# Обзор продукта

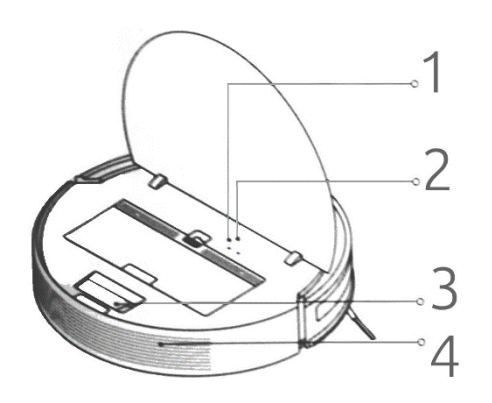

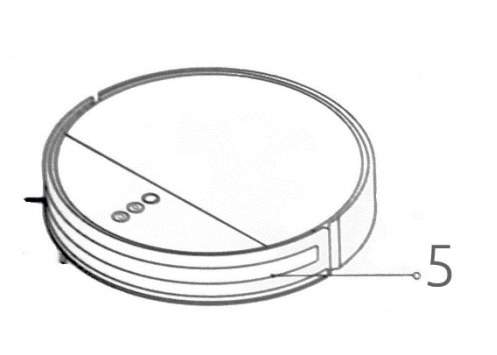

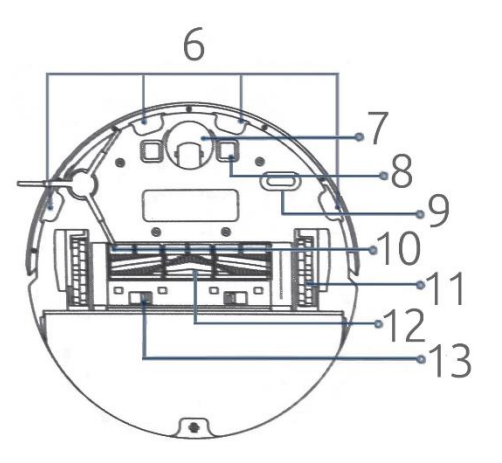

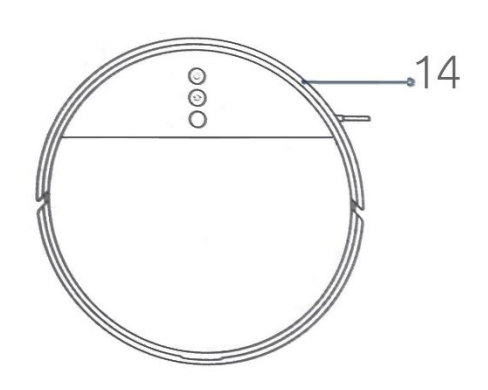

#### 1. Кнопка сброса

Нажмите и удерживайте эту кнопку для восстановления заводских настроек

### 2. Индикатор Wi-Fi

Мигающий сигнал: подключен к Wi-Fi

Медленно мигает: ожидается подключение

Быстро мигает: подключение

- 3. Инструмент очистки щетки
- 4. Воздуховыпускное отверстие
- 5. Инфракрасный датчик торможения
- 6. Датчики падения
- 7. Всенаправленное колесо
- 8. Зарядные клеммы
- 9. Оптический датчик
- 10. Боковая щетка
- 11. Основные колеса
- 12. Основная щетка
- 13. Зажимы для защиты щетки
- 14. Противоударный бампер

# Обзор продукта

#### Аксессуары

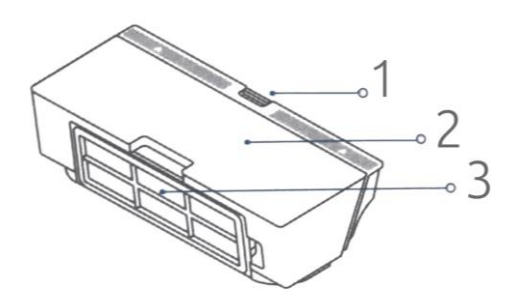

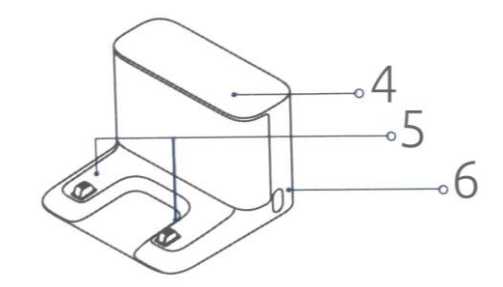

- 1. Зажим контейнера и так 4. Область сигнала
- 2. Крышка контейнера 5. Зарядные клеммы
- 
- 
- 
- 3. Фильтр 6. Порт питания

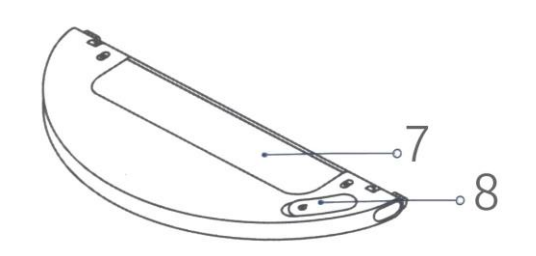

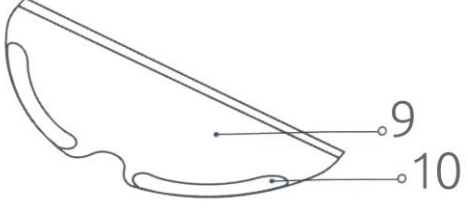

- 
- 7. Резервуар для воды 9. Губка для влажной уборки
- 8. Пробка бака для воды 10. Прикрепляемая область

# Эксплуатация

#### Подготовка к использованию

1. Снимите защитную пленку

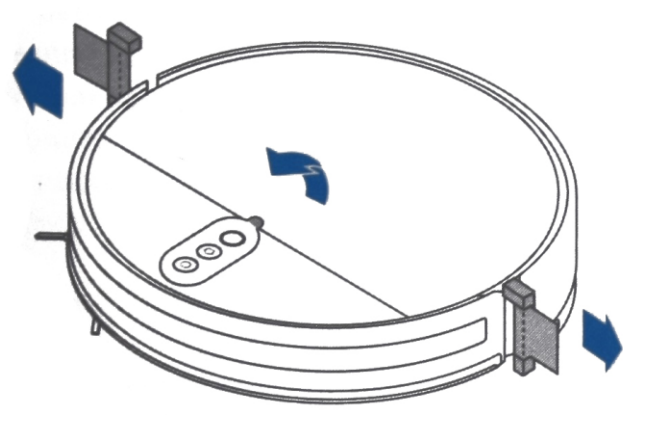

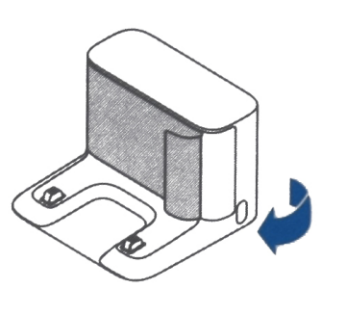

2. Установите боковую щетку

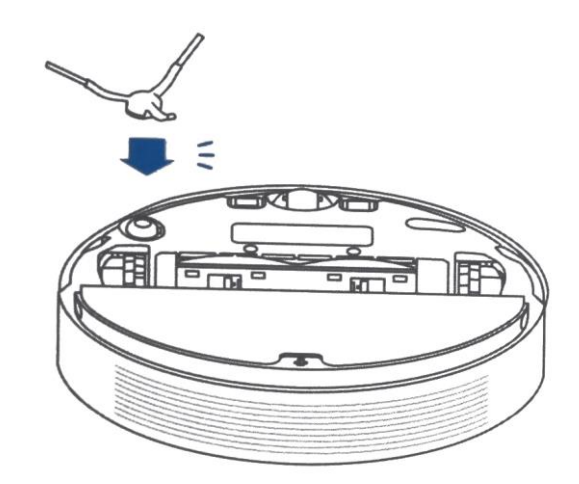

#### Подготовка

3. Поместите зарядную док-станцию на ровную поверхность у стены и подключите питание

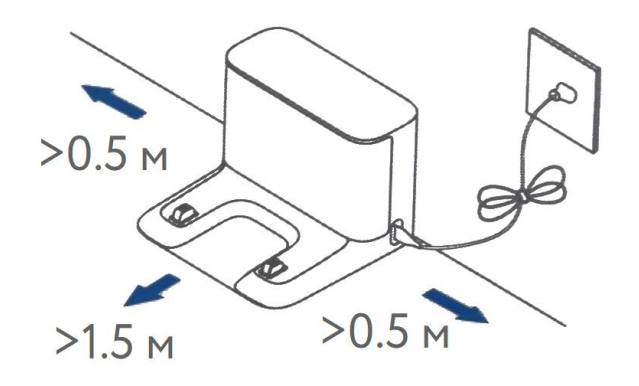

Примечания: 1. Убедитесь, что с каждой стороны док-станции есть расстояние не менее 0.5 метра, а перед ней более 1.5 метра;

2. Уберите незакрепленные провода, робот может зацепить их, что приведет к отключению док-станции;

3. Для подключения устройства зарядная станция должна находится в зоне действия сети Wi-Fi;

4. Не устанавливайте зарядную док-станцию под прямыми солнечными лучами и не блокируйте локационный маяк, иначе робот не сможет автоматически вернуться к док-станции.

4. Поместите робота на зарядную док-станцию

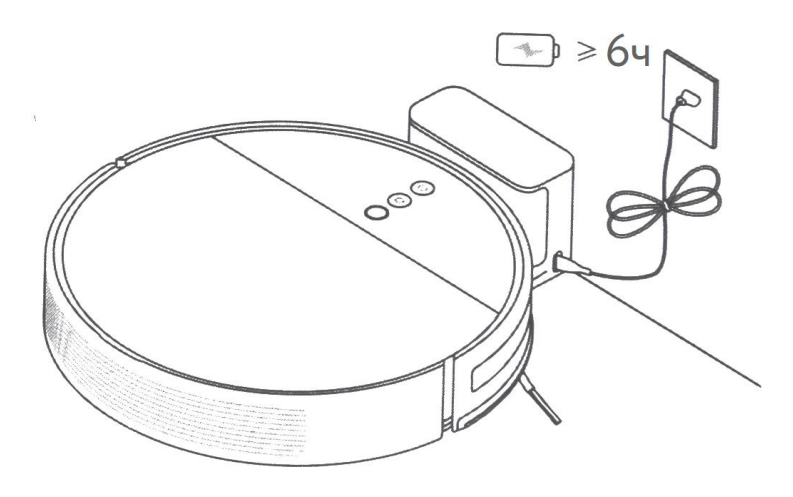

#### Индикатор уровня заряда аккумулятора

Белый: уровень заряда аккумулятора превышает 15% Оранжевый: уровень заряда аккумулятора менее 15%

Примечания: 1. Полностью зарядите устройство перед первым использованием;

2. Не устанавливайте модуль для мытья полов во время зарядки.

#### Подключение к приложению

Используйте продукт с приложением Mi Home. Чтобы загрузить приложение, выполните поиск по запросу «Mi Home» в Google Play или AppStore. Кроме того,

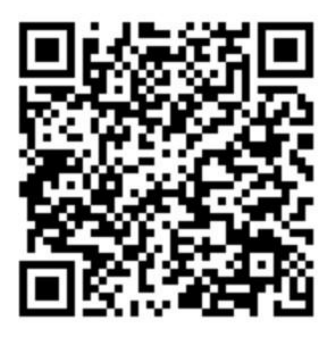

приложение можно загрузить, отсканировав QR-код (для Androidустройств)

Примечание: в связи с обновлением ПО фактический список действий для подключения устройства может отличаться, пожалуйста, следуйте подсказкам на экране.

### Сброс Wi-Fi

При возникновении каких-либо проблем с Wi-Fi выполните сброс настроек Wi-Fi на значение по умолчанию.

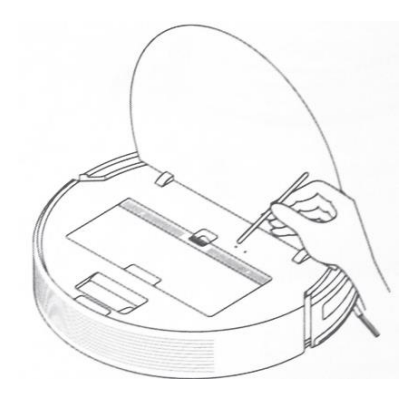

#### Для этого

одновременно нажмите и удерживайте кнопки  $\mathbb O$  и  $\mathbb O$ , пока не услышите сообщение об ожидании конфигурации сети. Как только индикатор начнет медленно мигать, Wi-Fi будет сброшен.

# Эксплуатация

#### Включение и выключение

Нажмите и удерживайте кнопку  $\mathbb O$ , чтобы включить роботпылесос с функцией влажной уборки. Если индикатор питания постоянно горит белым, робот-пылесос находится в режиме ожидания. Чтобы выключить робот-пылесос, нажмите и удерживайте кнопку  $\bigcirc$ , когда он остановлен. Выключение робота-пылесоса завершит текущую задачу по уборке.

#### Начало уборки

После активации робот-пылесос будет убирать каждую комнату по S-образной схеме, а затем пройдется вдоль стен и углов, чтобы завершить уборку. Когда робот-пылесос завершит уборку, он автоматически вернется на док-станцию для зарядки.

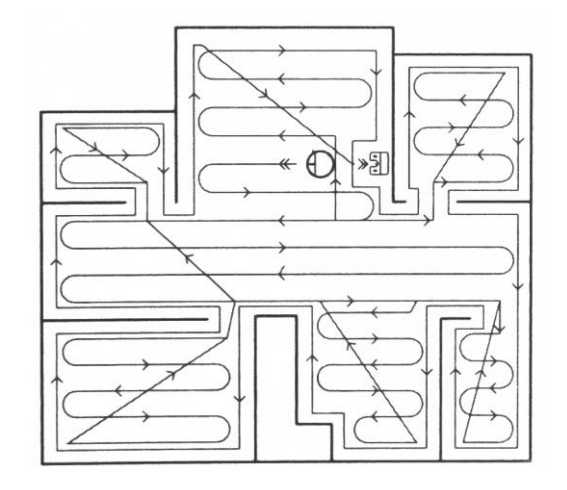

#### Режимы уборки

В приложении доступно четыре режима: тихий, стандартный, интенсивный и турборежим. По умолчанию установлен стандартный режим.

#### Пауза/Спящий режим

Нажмите любую кнопку, чтобы приостановить робот-пылесос во время уборки.

Если в течение 10 минут не будет предпринято никаких действий, робот-пылесос автоматически перейдет в спящий режим, а индикаторы питания и зарядки погаснут. Нажмите любую кнопку, чтобы запустить робот-пылесос.

Примечание: робот-пылесос не перейдет в спящий режим, пока не будет полностью заряжен.

#### Режим локальной уборки

Если робот-пылесос находится в режиме ожидания или приостановлен, нажмите и удерживайте кнопку в течение 3 секунд, чтобы перейти в режим точечной уборки. В этом режиме он будет убирать область 1.5 х 1.5 метра вокруг себя. После завершения точечной уборки робот-пылесос автоматически вернется в изначальное положение и отключится.

#### Режим «Не беспокоить»

Режим «Не беспокоить» не дает роботу-пылесосу автоматически выполнять задачи по уборке. Индикатор питания остается выключенным. С помощью приложения можно выключить режим «Не беспокоить» или изменить его часы.

Примечание: 1. Запланированная уборка по-прежнему будет проводиться в течение периода «Не беспокоить»; 2. Робот-пылесос продолжит уборку после окончания этого

периода.

#### Уборка по расписанию

В приложении Mi Home можно настроить уборку по расписанию. Робот-пылесос с функцией влажной уборки автоматически начнет уборку в назначенное время и вернется на док-станцию для зарядки после завершения уборки.

#### Расширенные функции

Приложение можно использовать для настройки расширенных функций, таких как уборка выбранной комнаты, зональная уборка, зоны ограниченного доступа (доступно при включении сохранения карты помещения).

#### Функция влажной уборки

Рекомендуется пылесосить все полы как минимум три раза перед первым сеансом влажной уборки, чтобы добиться лучшего эффекта уборки.

#### 1. Установите губку для влажной уборки

Смочите губку и отожмите лишнюю воду. Вставьте губку до упора в паз резервуара для воды, пока она не будет надежно закреплена.

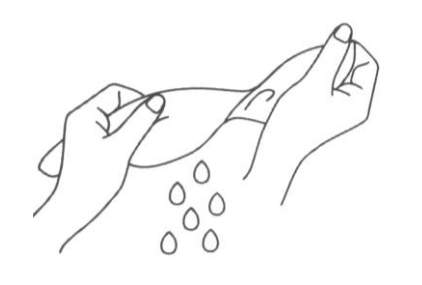

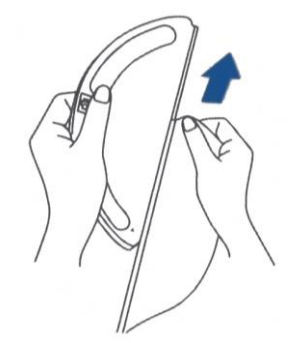

#### 2. Наполните резервуар для воды

Откройте крышку резервуара для воды, наполните его водой и надежно закройте крышку. Примечание: Не используйте моющие или дезинфицирующие средства!

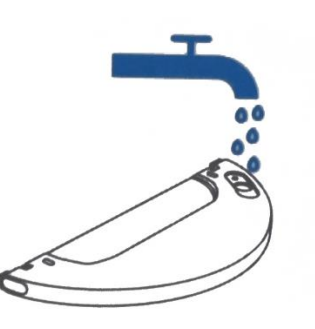

#### 3. Установите контейнер для влажной уборки

Выровняйте его так, как показано на рисунке, затем задвиньте в заднюю часть робота-пылесоса, пока не услышите щелчок.

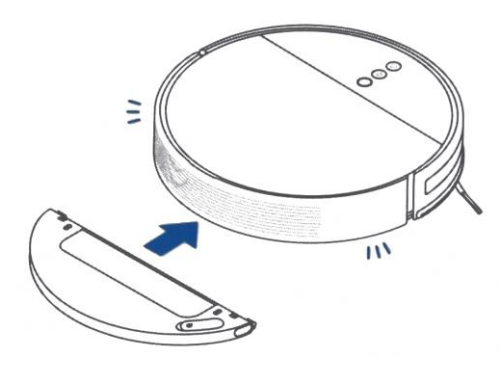

Примечания: 1. Используйте режим влажной уборки только если кто-то находится дома. Чтобы робот-пылесос не заехал на ковры, можно использовать различные предметы;

2. Используйте приложения для того, чтобы отрегулировать поток воды.

#### 4. Извлечение бака для воды

Нажмите на два боковых режима внутрь и сдвиньте бак для воды назад, чтобы отделить его от робота.

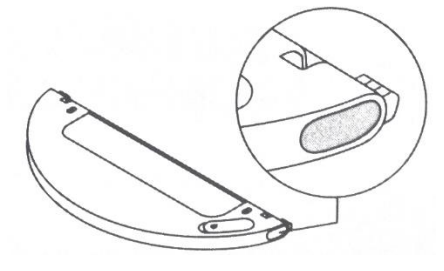

Примечания: Когда робот-пылесос заряжается или не используется, снимите бак для влажной уборки, вылейте оставшуюся в резервуаре воду и очистите губку для влажной уборки, чтобы предотвратить появление плесени и неприятного запаха.

### Проблемы и пути решения

#### Робот-пылесос не включается

1. Низкий уровень заряда аккумулятора. Зарядите роботпылесос, а затем повторите попытку;

2. Проверьте температуру окружающей среды. Рабочая температура устройства составляет от 0 до 40 градусов.

#### Робот-пылесос не заряжается

1. Док-станция не подключена к сети. Убедитесь, что оба конца шнура питания подключены правильно;

2. Слабый контакт. Очистите зарядные контакты док-станции и робота-пылесоса.

#### Робот-пылесос не возвращается на док-станцию для зарядки

1. Вокруг зарядного устройства обнаружены препятствия. Разместите док-станцию для зарядки в более открытом пространстве;

2. Очистите область сигнала док-станции.

#### Робот-пылесос издает странный шум

1. В основной, боковой щетке или в одном из колес мог застрять посторонний предмет. Остановите робот и удалите весь мусор.

### Произошла остановка робота-пылесоса Выключите робот-пылесос и перезапустите.

Робот-пылесос убирается неэффективно или оставляет после себя грязь

1. Контейнер для пыли заполнен, очистите его;

2. Фильтр забит, очистите его;

3. В основную щетку попал посторонний предмет. Уберите его.

#### Роботу-пылесосу не удается подключиться к Wi-Fi

1. Слабый сигнал Wi-Fi. Переместите робот-пылесос в зону действия сети Wi-Fi;

2. Возникла проблема с подключение к беспроводной сети Wi-Fi. Сбросьте настройки сети Wi-Fi и загрузите последнюю версию приложения, а затем попробуйте подключиться снова.

#### Робот-пылесос не выполняет запланированную уборку

1. Низкий уровень заряда аккумулятора робота-пылесоса. Запланированная уборка не начнется, пока уровень заряда аккумулятора не будет составлять по крайней мере 15%.

#### Вопросы и ответы

Потребляет ли оставленный на док-станции для зарядки робот-пылесос электроэнергию, если он уже заряжен? Оставленный на док-станции после полной зарядки роботпылесос потребляет очень мало энергии, что помогает поддерживать оптимальную производительность аккумулятора.

### Нужно ли полностью заряжать робот-пылесос в течение 16 часов при использовании в первые три раза?

Литиевые аккумуляторы не имеют эффекта памяти, поэтому нет необходимости ждать 16 часов до полной зарядки устройства.

### Что делать, если бак для влажной уборки не подает воду или подает ее в незначительном объеме?

Убедитесь, что резервуар для воды наполнен водой, очистите губку при необходимости и убедитесь, что она установлена правильно.

Что делать, если бак для влажной уборки подает слишком много воды?

1. Убедитесь, что крышка резервуара для воды закрыта.

### Технические характеристики

#### Робот-пылесос

Модель: RVS5-WH0 Аккумулятор: 14.4V / 5200 mAh Тип подключения: Wi-Fi iEEE 802.11 b/g/n, 2.4 GHz Мобильное приложение: Mi Home Номинальная мощность: 40W Рабочая температура: От -0° до +40°С Док-станция Модель: RCS0 Параметры входа: 100 – 240V ~50/60 Hz, 0.5A

# Отказ от обязательств

Номинальное напряжение: 19.8V/1A

Данное руководство пользователя опубликовано фирменным магазином Румиком. Изменения или исправления могут быть внесены в это руководство пользователя в связи с типографическими ошибками, неточностями текущих сведений или улучшениями программ и оборудования в любой момент и без предупреждения.

Все иллюстрации приведены исключительно для демонстрации и могут не представлять в точности фактическое устройство.